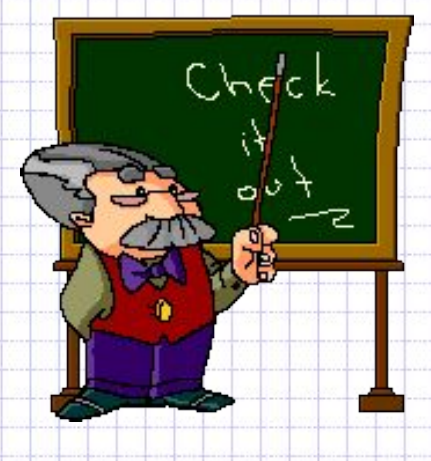

# *Текстовый редактор WordPad*

## *Практическая работа*

### *по теме*

### *«Форматирование*

*и редактирование текста»*

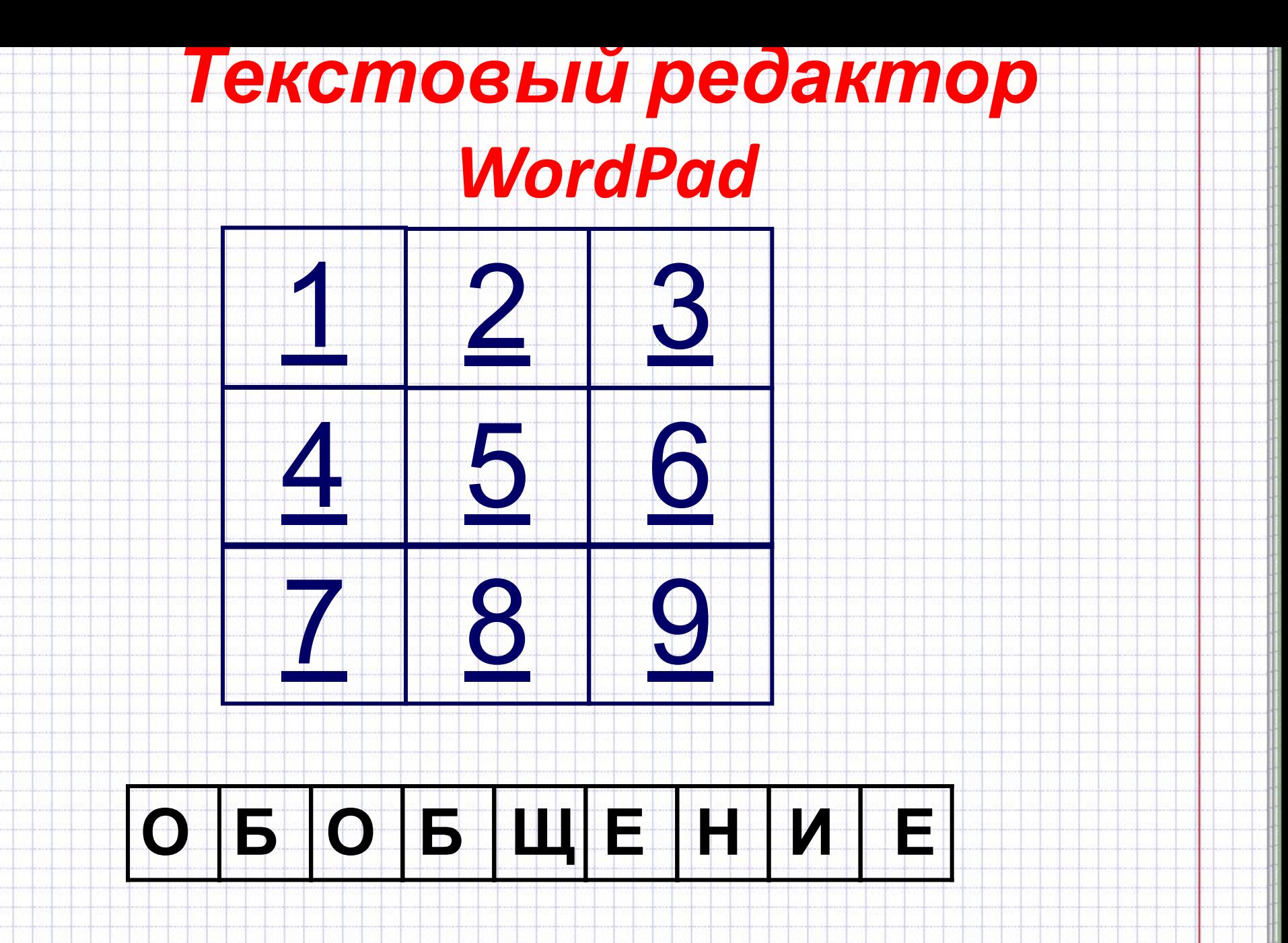

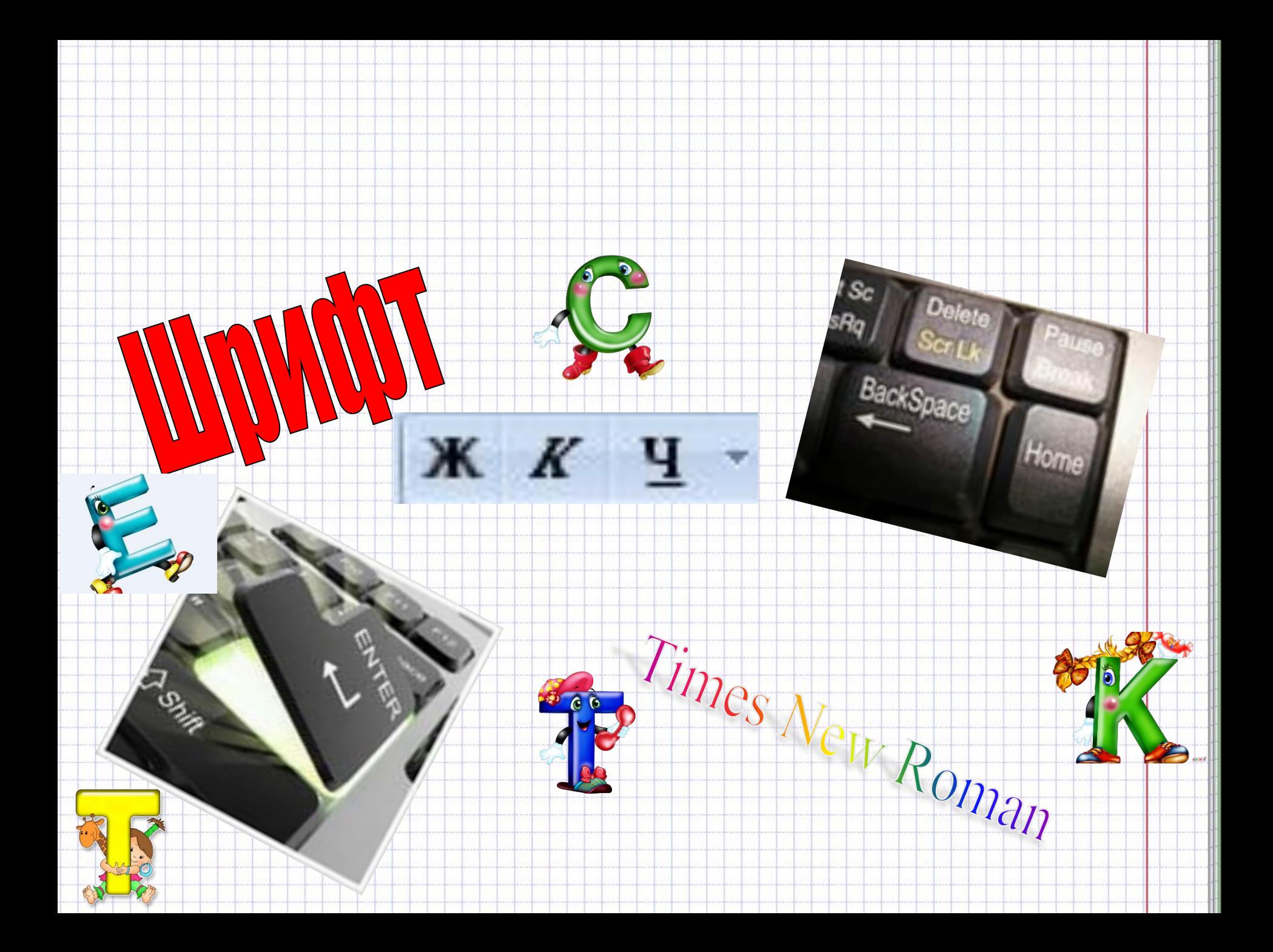

### Цели и задачи урока:

- *• Обобщить изученный теоритический материал по теме, продолжить формировать практические умения работы с текстовым редактором: набирать текст, выполнять основные операции над текстом (форматировать и редактировать текст), сохранять документ на диске.*
- *• Развивать познавательные способности учащихся, навыки работы за компьютером.*
- *• Способствовать воспитанию бережливого отношения к компьютерной технике и соблюдению правил техники безопасности.*
- *• Воспитывать информационную культуру учащихся, внимание, аккуратность, дисциплинированность, усидчивость.*

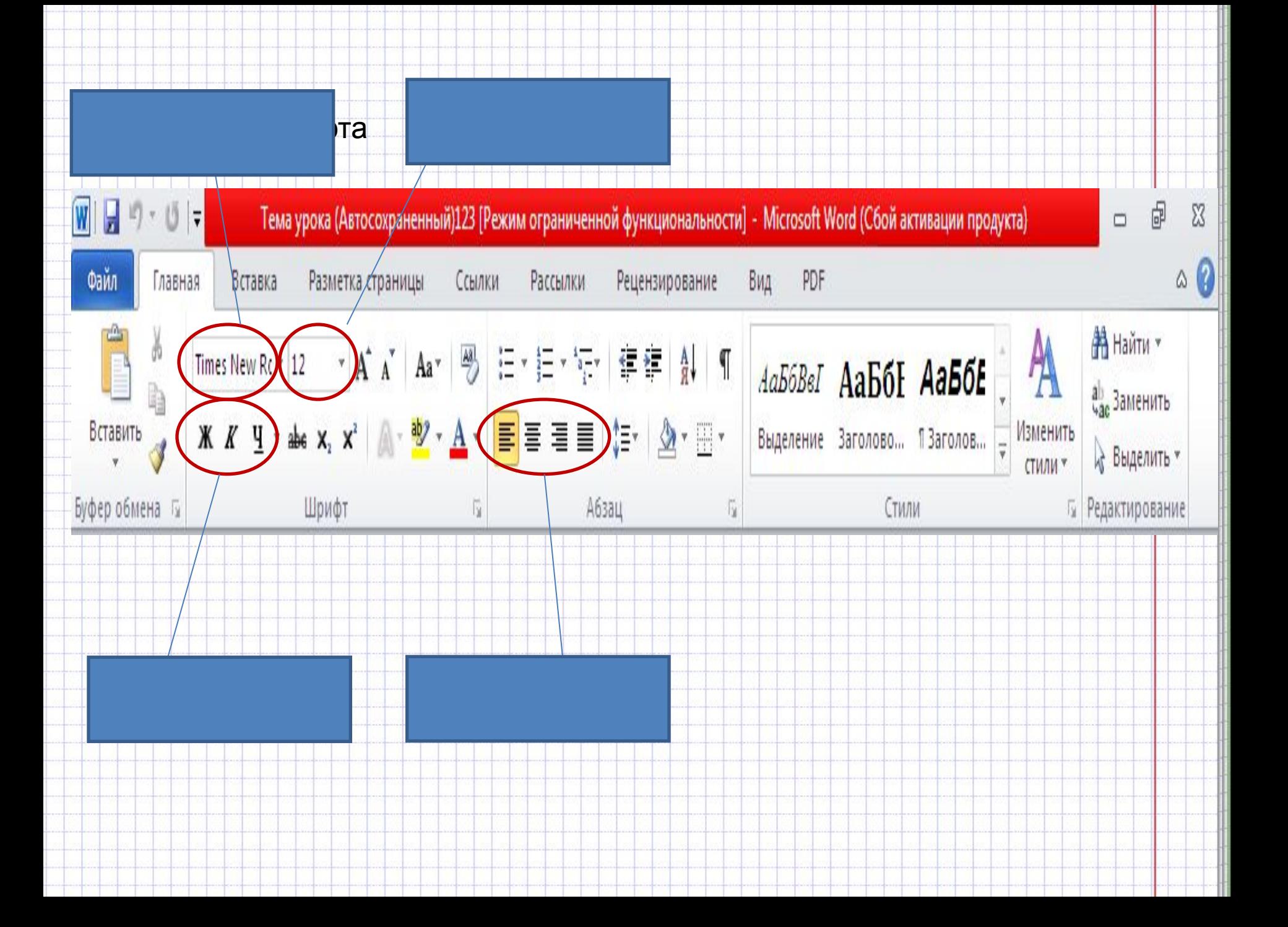

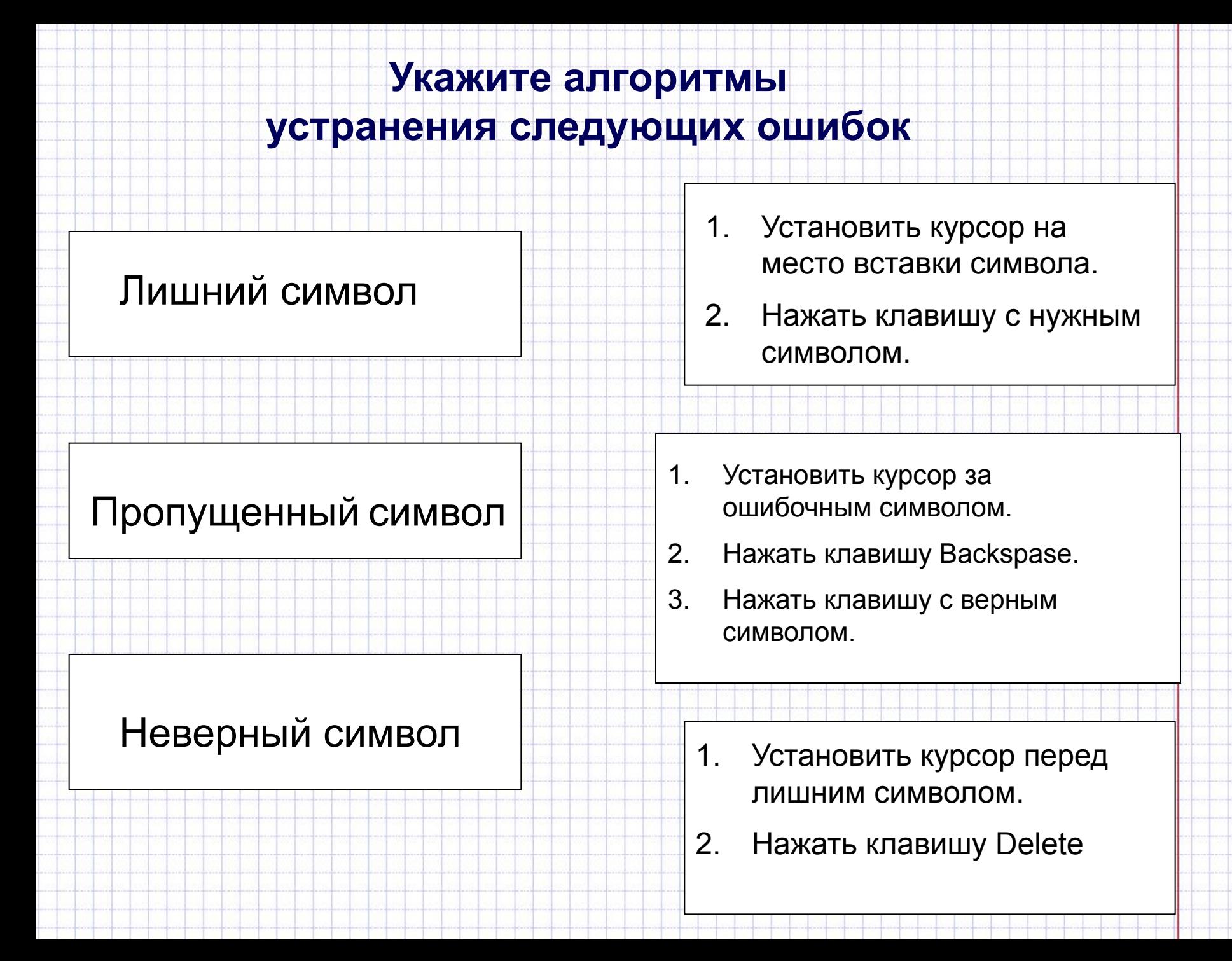

![](_page_6_Figure_0.jpeg)

# **вариант 1**

- **1. ИЗМЕНЕНИЕ КЕГЛЯ (РАЗМЕРА БУКВ)**
- **4. ВЫРАВНИВАНИЕ ПО ЦЕНТРУ**
- **8. ИЗМЕНЕНИЕ НАЧЕРТАНИЯ НА ПОЛУЖИРНЫЙ**
- **10. ИЗМЕНЕНИЕ НАЧЕРТАНИЯ НА ПОДЧЕРКНУТЫЙ**
- **16. ИЗМЕНЕНИЕ ЦВЕТА БУКВ**
- **17. ИЗМЕНЕНИЕ ВИДА ШРИФТА**

# **вариант 2**

- **1. ИЗМЕНЕНИЕ КЕГЛЯ (РАЗМЕРА БУКВ)**
- **3. ВЫРАВНИВАНИЕ ПО ПРАВОМУ КРАЮ**
- **8. ИЗМЕНЕНИЕ НАЧЕРТАНИЯ НА ПОЛУЖИРНЫЙ**
- **9. ИЗМЕНЕНИЕ НАЧЕРТАНИЯ НА КУРСИВНЫЙ**
- **16. ИЗМЕНЕНИЕ ЦВЕТА БУКВ**
- **17. ИЗМЕНЕНИЕ ВИДА ШРИФТА**

# **ПРАКТИЧЕСКАЯ РАБОТА**

### **В ТЕКСТОВОМ РЕДАКТОРЕ WORDPAD**

- ∙ Редактирование и форматирование текста по раздаточному материалу «МИШКА»
- ∙ Физминутка
- ∙ Работа с учебником (стр. 174, задание 1)

### **Домашнее задание:**

Составить кроссворд по теме «Текстовый редактор » ( 8 – 10 слов).

![](_page_10_Figure_2.jpeg)

![](_page_11_Picture_0.jpeg)

Я удовлетворен уроком, урок был полезен для меня, я понимал все, о чем говорилось на уроке.

Урок был интересен, я сумел выполнить ряд заданий, мне было на уроке достаточно комфортно.

Пользы от урока я получил мало, я не очень понимал, о чем идет речь, к ответам на уроке я не был готов.

![](_page_12_Picture_0.jpeg)

![](_page_12_Picture_1.jpeg)

### **Устройство для вывода текста на**

### **бумагу.**

### **М) мышь**

### **Н) сканер**

### **О) принтер**

![](_page_13_Picture_6.jpeg)

### **Операция над фрагментом текста с целью его повторения.**

### **А) размножение Б) копирование В) редактирование**

![](_page_14_Picture_3.jpeg)

### **Этап подготовки текста, на котором совершаются операции по оформлению текста, не меняющие его смысла.**

**М) сканирование**

**Н) копирование**

**О) форматирование**

![](_page_15_Picture_4.jpeg)

# **Устройство ввода текстовой**

**информации.**

**Б) клавиатура В) мышь Г) дисковод**

![](_page_16_Picture_4.jpeg)

### **Первый этап подготовки документа на**

**компьютере.**

**Ч) вывод текста Ш) форматирование Щ) набор текста**

![](_page_17_Picture_4.jpeg)

### Знак препинания, который выделяется пробелами с двух сторон.

Д) точка Е) тире Ж) запятая

![](_page_18_Picture_3.jpeg)

![](_page_19_Picture_0.jpeg)

**О) чтение**

### **Процесс работы с готовым текстом, направленный на устранение ошибок, удаление ненужных фрагментов текста или**

**перенос их в другое место. М) копирование**

**Н) редактирование**

#### Мигающая черта, отмечающая место ввода очередного символа на экране.

### 3) указатель И) курсор Й) показатель

![](_page_20_Picture_3.jpeg)

### **Что называется текстовым редактором?**

**Г) набор инструментов Д) программа для обработки изображений Е) прикладная программа для обработки текста**

![](_page_21_Picture_3.jpeg)